**NetWare Loadable Module Programming HOWTO**

# **Table of Contents**

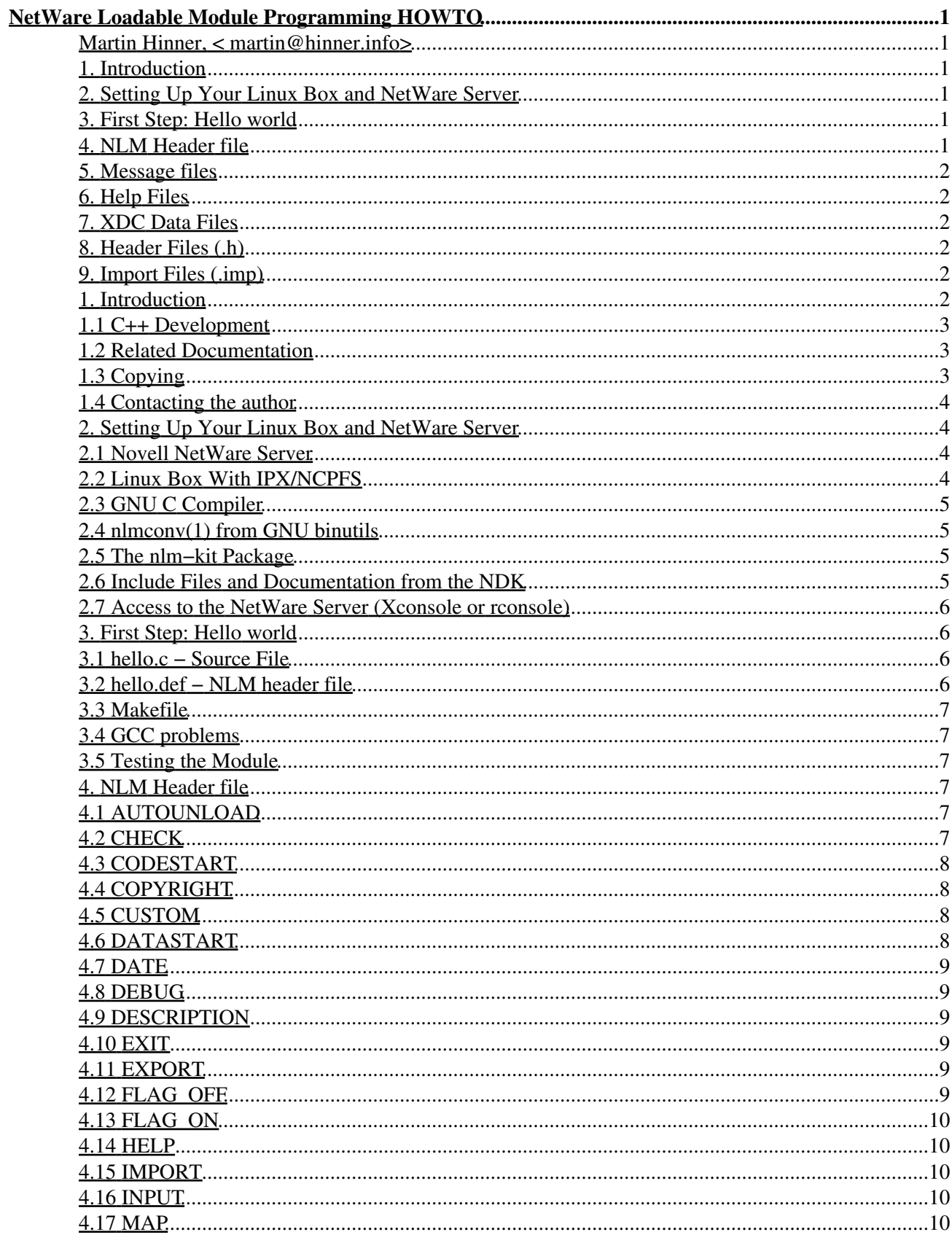

# **Table of Contents**

#### **NetWare Loadable Module Programming HOWTO**

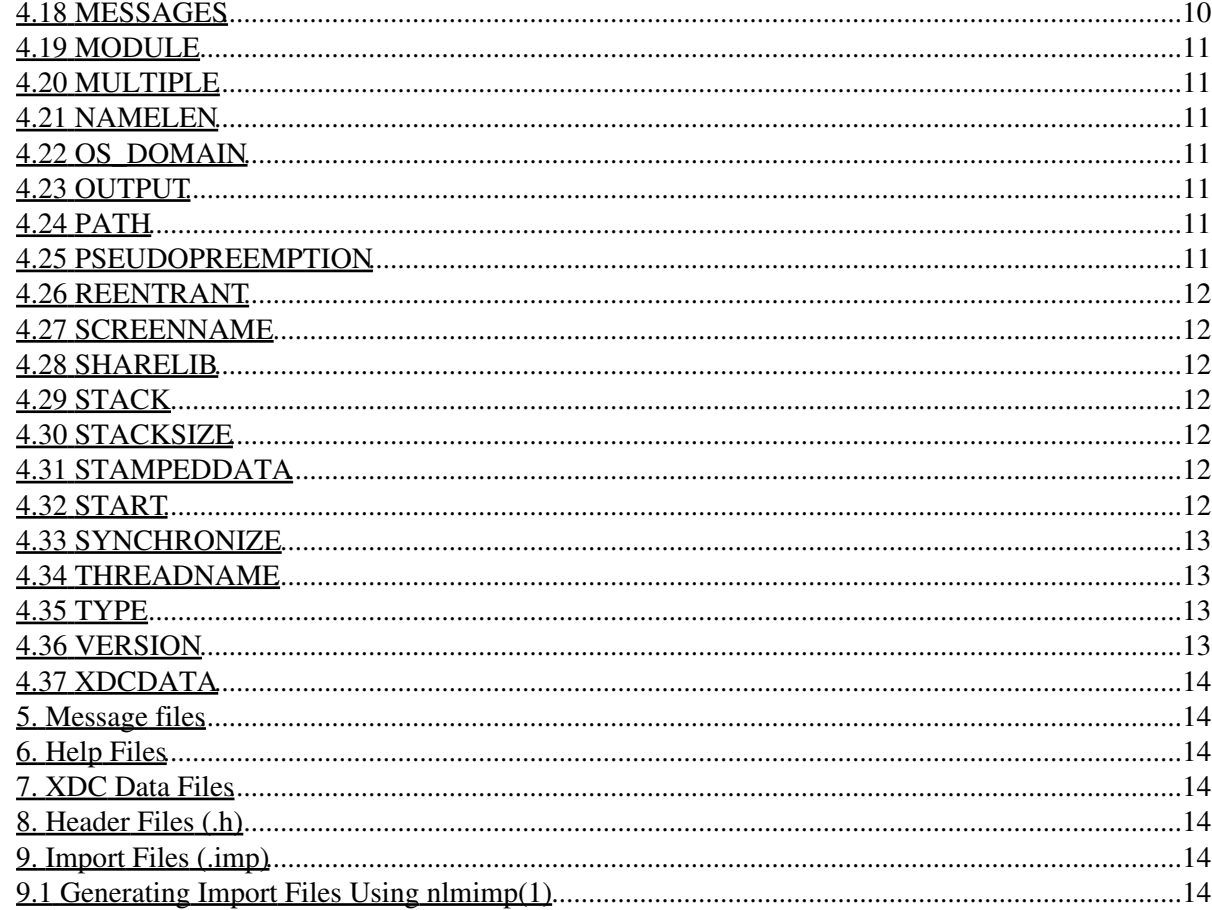

# <span id="page-3-0"></span>**NetWare Loadable Module Programming HOWTO**

#### <span id="page-3-1"></span>**Martin Hinner, < [martin@hinner.info](mailto:martin@hinner.info)>**

Version 0.3, 04 January 2007

*This document describes how to develop NetWare Loadable Modules under Linux, using GNU CC and nlmconv(1) from GNU binutils. This is not an official Novell document; I wrote it without any help or cooperation from [Novell, Inc.](http://www.novell.com/). Please note that Novell Netware is becoming quite obsolete nowadays. In fact I have not updated this howto for more than five years till now (2007).*

## <span id="page-3-7"></span><span id="page-3-6"></span><span id="page-3-2"></span>**1. [Introduction](#page-4-5)**

- 1.1 [C++ Development](#page-5-0)
- 1.2 [Related Documentation](#page-5-1)
- 1.3 [Copying](#page-5-2)
- 1.4 [Contacting the author](#page-6-0)

# <span id="page-3-12"></span><span id="page-3-11"></span><span id="page-3-10"></span><span id="page-3-9"></span><span id="page-3-8"></span><span id="page-3-3"></span>**2. [Setting Up Your Linux Box and NetWare Server](#page-6-1)**

- 2.1 [Novell NetWare Server](#page-6-2)
- 2.2 [Linux Box With IPX/NCPFS](#page-6-3)
- 2.3 [GNU C Compiler](#page-7-0)
- 2.4 [nlmconv\(1\) from GNU binutils](#page-7-1)
- 2.5 [The nlm−kit Package](#page-7-2)
- 2.6 [Include Files and Documentation from the NDK](#page-7-3)
- 2.7 [Access to the NetWare Server \(Xconsole or rconsole\)](#page-8-0)

## <span id="page-3-18"></span><span id="page-3-17"></span><span id="page-3-16"></span><span id="page-3-15"></span><span id="page-3-14"></span><span id="page-3-13"></span><span id="page-3-4"></span>**3. [First Step: Hello world](#page-8-1)**

- 3.1 [hello.c − Source File](#page-8-2)
- 3.2 [hello.def − NLM header file](#page-8-3)
- 3.3 [Makefile](#page-9-0)
- 3.4 [GCC problems](#page-9-1)
- 3.5 [Testing the Module](#page-9-2)

## <span id="page-3-24"></span><span id="page-3-23"></span><span id="page-3-22"></span><span id="page-3-21"></span><span id="page-3-20"></span><span id="page-3-19"></span><span id="page-3-5"></span>**4. [NLM Header file](#page-9-3)**

- 4.1 [AUTOUNLOAD](#page-9-4)
- 4.2 [CHECK](#page-9-5)
- 4.3 [CODESTART](#page-10-0)
- <span id="page-3-25"></span>• 4.4 [COPYRIGHT](#page-10-1)
- 4.5 [CUSTOM](#page-10-2)
- 4.6 [DATASTART](#page-10-3)
- 4.7 [DATE](#page-11-0)
- 4.8 [DEBUG](#page-11-1)

<span id="page-3-29"></span><span id="page-3-28"></span><span id="page-3-27"></span><span id="page-3-26"></span>NetWare Loadable Module Programming HOWTO 1

- <span id="page-4-6"></span>• 4.9 [DESCRIPTION](#page-11-2)
- <span id="page-4-7"></span> $\bullet$  4.10 [EXIT](#page-11-3)
- <span id="page-4-8"></span>• 4.11 [EXPORT](#page-11-4)
- <span id="page-4-9"></span>• 4.12 [FLAG\\_OFF](#page-11-5)
- <span id="page-4-10"></span>• 4.13 [FLAG\\_ON](#page-12-0)
- <span id="page-4-11"></span>• 4.14 [HELP](#page-12-1)
- <span id="page-4-13"></span><span id="page-4-12"></span>• 4.15 [IMPORT](#page-12-2)
- 4.16 **[INPUT](#page-12-3)**
- <span id="page-4-14"></span>• 4.17 [MAP](#page-12-4)
- <span id="page-4-15"></span>• 4.18 [MESSAGES](#page-12-5)
- <span id="page-4-16"></span>• 4.19 [MODULE](#page-13-0)
- <span id="page-4-17"></span>• 4.20 [MULTIPLE](#page-13-1)
- <span id="page-4-19"></span><span id="page-4-18"></span>• 4.21 [NAMELEN](#page-13-2)
- 4.22 [OS\\_DOMAIN](#page-13-3)
- <span id="page-4-20"></span>• 4.23 [OUTPUT](#page-13-4)
- <span id="page-4-22"></span><span id="page-4-21"></span>• 4.24 [PATH](#page-13-5)
- 4.25 [PSEUDOPREEMPTION](#page-13-6)
- <span id="page-4-23"></span>• 4.26 [REENTRANT](#page-14-0)
- <span id="page-4-24"></span>• 4.27 [SCREENNAME](#page-14-1)
- <span id="page-4-25"></span>• 4.28 [SHARELIB](#page-14-2)
- <span id="page-4-26"></span>• 4.29 [STACK](#page-14-3)
- <span id="page-4-27"></span>• 4.30 [STACKSIZE](#page-14-4)
- <span id="page-4-28"></span>• 4.31 [STAMPEDDATA](#page-14-5)
- <span id="page-4-29"></span>• 4.32 [START](#page-14-6)
- <span id="page-4-30"></span>• 4.33 [SYNCHRONIZE](#page-15-0)
- 4.34 [THREADNAME](#page-15-1)
- 4.35 [TYPE](#page-15-2)
- 4.36 **[VERSION](#page-15-3)**
- 4.37 [XDCDATA](#page-16-0)

#### <span id="page-4-34"></span><span id="page-4-33"></span><span id="page-4-32"></span><span id="page-4-31"></span><span id="page-4-0"></span>**5. [Message files](#page-16-1)**

<span id="page-4-1"></span>**6. [Help Files](#page-16-2)**

#### <span id="page-4-2"></span>**7. [XDC Data Files](#page-16-3)**

<span id="page-4-3"></span>**8. [Header Files \(.h\)](#page-16-4)**

#### <span id="page-4-4"></span>**9. [Import Files \(.imp\)](#page-16-5)**

• 9.1 [Generating Import Files Using nlmimp\(1\)](#page-16-6)

#### <span id="page-4-35"></span><span id="page-4-5"></span>**1. [Introduction](#page-3-2)**

NetWare Loadable Modules (NLMs) are programs which run on Novell NetWare server. NLMs become part of the NetWare OS. You can load and unload NLMs while the server is running.

#### NetWare Loadable Module Programming HOWTO

"Official" compilers for NLMs are:

- Watcom C/C++
- Metrowerks Codewarrior for NetWare (see <http://www.metrowerks.com/>)
- EPC C/C++ (see<http://www.epc.com>)
- Novell NLMLINK.EXE

(On a side note, NetWare 5 can also load 32bit DLLs, which can be built using Microsoft Visual C++, Borland C++ and other Windows compilers. For more information see <http://developer.novell.com/ndk/dllcomp.htm>)

This document describes how to get started with NLM development under Linux (and possibly other Unixes). Please note that this project is in very early stages of development, so a lot of things may not work as you'd expect.

This document assumes that you are familiar with Novell NetWare, and that you have at least basic knowledge of writing NLMs. For more information about writing NLMs, see Novell's developer site, [http://developer.novell.com/.](http://developer.novell.com/) You should also have experience with Unix and C/C++ programming with GNU CC. You can find a lot of information about this topic at<http://www.linuxdoc.org/>.

## <span id="page-5-0"></span>**1.1 [C++ Development](#page-3-6)**

As far as I know, C++ development with gcc is currently impossible, till somebody ports at least the libstdc++ and libgcc libraries from the gcc package.

## <span id="page-5-1"></span>**1.2 [Related Documentation](#page-3-7)**

Other documents that might be useful are:

- The **IPX−HOWTO**, which describes the details of configuring IPX protocol on Linux.
- The Linux GCC HOWTO, which covers how to set up the GNU C compiler and development libraries under Linux, and gives an overview of compiling, linking, running and debugging programs under it.
- The Assembly HOWTO, which describes how to program in assembly language using FREE programming tools, focusing on development for or from the Linux Operating System on the i386 platforms.
- The **Creating NLMs on Linux x86**, •

[http://home.sch.bme.hu/~keresztg/novell/howto/NLM−Linux−HOWTO.html](http://home.sch.bme.hu/~keresztg/novell/howto/NLM-Linux-HOWTO.html), by Gabor Keresztvalvi <keresztg@mail.com>. His page describes the same thing as my HOWTO. I found Gabor's page ten days after releasing version 0.1 of this document :( .

# <span id="page-5-2"></span>**1.3 [Copying](#page-3-8)**

Copyright (c) 2000 Martin Hinner, < [martin@hinner.info](mailto:martin@hinner.info)>, <http://martin.hinner.info>.

This HOWTO is Free documentation; you can redistribute it and/or modify it under the terms of the GNU General Public License as published by the Free Software Foundation; either version 2 of the License, or (at your option) any later version.

This document is distributed in the hope that it will be useful, but without any warranty; without even the implied warranty of merchantability or fitness for a particular purpose. See the GNU General Public License for more details.

You can obtain a copy of the GNU General Public License by writing to the Free Software Foundation, Inc., 675 Mass Ave, Cambridge, MA 02139, USA.

# <span id="page-6-0"></span>**1.4 [Contacting the author](#page-3-9)**

You can contact me at martin@hinner.info. I welcome any suggestions and corrections, but please before you ask a question, try searching the internet first. You should also check my homepage ( <http://martin.hinner.info/>) for any updates or additional information. Please note that I am very busy with my other projects (like [automotive diagnostics,](http://www.auto-diagnostics.info) [ARM−based microprocessors development tools\)](http://www.arm-development.com) and I have a full time job (I am working for **SECONS Ltd.** and [Fintera Ltd.\)](http://www.fintera.com/).

## <span id="page-6-1"></span>**2. [Setting Up Your Linux Box and NetWare Server](#page-3-3)**

You need to install and configure these things for NLM development:

- Linux box with configured IPX and NCPFS
- GNU C compiler (gcc) for elf−i386 (nearly all i386 Linux Distributions include it)
- GNU binutils with nlmconv(1) program
- My nlm−kit package
- Novell Developer Kit − NDK (include files and documentation)
- DOSemu (with rconsole) or X11 server for running NetWare Xconsole.
- ... and, finally, NetWare server :−)

You might also want to download the nlm−examples package from my FTP site: <ftp://ftp.penguin.cz/pub/users/mhi/nlm/>or [ftp://ftp.funet.fi/pub/mirrors/ftp.penguin.cz/pub/users/mhi/nlm/.](ftp://ftp.funet.fi/pub/mirrors/ftp.penguin.cz/pub/users/mhi/nlm/)

#### <span id="page-6-2"></span>**2.1 [Novell NetWare Server](#page-3-10)**

Let's start with the NetWare server. You can use NetWare versions 3.X, 4.X or 5.X. NetWare 5 (or 5.1) three user "demo" version can be ordered from Novell Inc. for a few dollars. Don't be confused with word "demo", it's fully functional NetWare, except that it is limited to three users. By the way, this license can be upgraded online, at no cost, to five users. You might also try asking your local Novell partner for demo CDs (they may be free).

# <span id="page-6-3"></span>**2.2 [Linux Box With IPX/NCPFS](#page-3-11)**

You need to recompile your kernel with "The IPX protocol" and "NCP file system support" options enabled. Don't forget to say YES to "NDS authentication support" if you are using the NDS. Then you must configure the IPX protocol and mount your NetWare server volumes. Make sure that you have installed the ncpfs package! I use this script:

```
#!/bin/sh
```

```
ipx_interface delall 
ipx_interface add −p eth0 802.2 120 # Frame Ethernet_802.2, ipx net num 120
```
insmod ncpfs # I have NCPfs compiled as module ncpmount −U admin −S elf −P XYZ /nw # mount all ELF's volumes as /nw

For more information about configuring IPX and NCPFS, see the IPX−HOWTO.

# <span id="page-7-0"></span>**2.3 [GNU C Compiler](#page-3-12)**

I think that all modern Linuxes for the Intel x86 include gcc, which generates ELF32/i386 object files. If you have an older Linux distribution, it may use the a.out format instead of ELF. If your Linux doesn't use ELF, get and install a newer gcc.

## <span id="page-7-1"></span>**2.4 [nlmconv\(1\) from GNU binutils](#page-3-13)**

The nlmconv(1) utility links object files to the NLM format. It is a standard part of GNU binutils, but unfortunately it is not included in current distributions (RedHat, SuSE, Debian, ...). Get the binutils sources from ftp.gnu.org, and compile them, or simply use the pre−compiled nlmconv from my nlm−kit package.

## <span id="page-7-2"></span>**2.5 [The nlm−kit Package](#page-3-14)**

My nlm−kit package is avaliable from<ftp://ftp.penguin.cz/pub/users/mhi/nlm/>. It contains necessary files for NLM development. Extract it and run "make all" and "make install". It will create the directory /usr/nwsdk/ and install all import files, object files and the nlmimp(1) utility.

## <span id="page-7-3"></span>**2.6 [Include Files and Documentation from the NDK](#page-3-15)**

Getting the NDK is easy:

- Download it from [http://developer.novell.com/ndk/.](http://developer.novell.com/ndk/)
- Order two NDK CDs from Novell.
- Get these CDs at no cost at BrainShare, Novell Developer Workshop or at other Novell Developer events.

You need these files from the NDK (all are available online at [http://developer.novell.com/ndk/clib.htm:](http://developer.novell.com/ndk/clib.htm)

- C language header and import files (cdrom:\files\download\clib.exe)
- C language API documentation (cdrom:\files\download\clib\_doc.exe)
- C language samples (optional) (cdrom:\files\download\clib\_sample.exe)

It's a pity that all the files mentioned above are InstallShield Win32 executables. You must find some Windows machine to extract them and then copy the include files to  $/\text{usr/nwsdk}/\text{include}/$  and documentation/samples to anywhere you want. The Novell License doesn't allow me to distribute include files or documentation with the nlm−kit.

Because the NDK include files don't work under Linux, you need to patch them manually by typing "make install−include" in the nlm−kit−X.Y/ directory.

#### <span id="page-8-0"></span>**2.7 [Access to the NetWare Server \(Xconsole or rconsole\)](#page-3-16)**

You can access the NetWare server console directly (keyboard and monitor), using rconsole.exe (from dosemu), or using telnetd.nlm/Xconsole (you need X server for this).

## <span id="page-8-1"></span>**3. [First Step: Hello world](#page-3-4)**

As usual, we will start with the famous "Hello world" program. The source code for hello.nlm is available in the nlm−samples package. You can download it from<ftp://ftp.penguin.cz/pub/users/mhi/nlm/>.

# <span id="page-8-2"></span>**3.1 [hello.c − Source File](#page-3-17)**

```
#define N_PLAT_NLM /* Define dest. platform */
#include <nwconio.h> /* ConsolePrintf */
int
main (int argc, char **argv)
{
  int i;
 ConsolePrintf ("\rHello world!\n\n"); \qquad /* print on system console */
  ConsolePrintf("Arguments:\n"); /* all arguments */
 for (i=0; i \leq \arg c; i++) ConsolePrintf("argv[%u]=\"%s\"\n",i, argv[i]);
 return 0; \frac{1}{x} exit NLM \frac{x}{x}}
```
# <span id="page-8-3"></span>**3.2 [hello.def − NLM header file](#page-3-18)**

```
#
# hello.def − NLM Header definition file for nlmconv(1)
# Copyright (c) 2000 Martin Hinner <martin@hinner.info>
#
# define startup object files
INPUT hello.o
INPUT /usr/nwsdk/lib/prelude.o # clib startup code
# all imported functions and import lists
IMPORT @/usr/nwsdk/imports/clib.imp # Functions in CLIB.NLM
IMPORT @/usr/nwsdk/imports/threads.imp # Functions in THREADS.NLM
# NLM header...
OUTPUT hello.nlm \# output file
TYPE 0 \qquad \qquad + Ordinary NLM
VERSION 1,0,0 \qquad # Version 1.0
COPYRIGHT "Copyright (c) 2000 Martin Hinner <martin@hinner.info>" # (c) ...
DESCRIPTION "Simple 'Hello world' NLM module." # title of nlm
SCREENNAME "System Console" # Default screen name
MODULE CLIB, THREADS \qquad \qquad \qquad \qquad \qquad \qquad \qquad \qquad \qquad \qquad \qquad \qquad \qquad \qquad \qquad \qquad \qquad \qquad \qquad \qquad \qquad \qquad \qquad \qquad \qquad \qquad \qquad \qquad \qquad \qquad \qquad \qquad \qquad \q
```
## <span id="page-9-0"></span>**3.3 [Makefile](#page-3-19)**

```
# makefile for "hello world" NLM
CC = qccCFLAGS = −Wall −O2 −g −I/usr/nwsdk/include/ −nostdinc −fno−builtin −fpack−struct
hello.nlm: hello.o hello.def
        nlmconv −−output−target=nlm32−i386 −T hello.def
hello.o: hello.c
        $(CC) $(CFLAGS) −c hello.c
```
# <span id="page-9-1"></span>**3.4 [GCC problems](#page-3-20)**

You must pass these arguments to the gcc:

- **-fno-builtin**: GCC's fast builtin functions sometimes cause server to abend, so we don't want to use them.
- **−nostdinc**: Only include files in /usr/nwsdk/include are valid for NLMs (don't forget to use also −I/usr/nwsdk/include).
- **−fpack−struct**: GCC's struct packing method is not valid for Novell NetWare, so we won't use it. Thanks to Gabor Keresztvalvi for this information.
- -fno-canary-all-functions: If you have Immunix StackGuard GCC, we don't want to use it. StackGuard doesn't work under NetWare.

## <span id="page-9-2"></span>**3.5 [Testing the Module](#page-3-21)**

Copy hello.nlm to the SYS:\SYSTEM directory on your NetWare server. Then, on the system console, type "load hello.nlm". If everything went fine, you should see NLM version information, a copyright message and "Hello world".

## <span id="page-9-3"></span>**4. [NLM Header file](#page-3-5)**

The NLM header file contains information for *nlmconv(1)*. Each line contains one option or directive; everything after "#" is comment. This chapter describes all options and directives.

This chapter is not yet finished, sorry.

# <span id="page-9-4"></span>**4.1 [AUTOUNLOAD](#page-3-22)**

*Syntax*:

**AUTOUNLOAD**

# <span id="page-9-5"></span>**4.2 [CHECK](#page-3-23)**

*Syntax*:

#### **CHECK <check procedure name>**

This directive specifies the function to be executed when the NLM is unloaded using the *UNLOAD* Server console command. If this function returns zero, the NLM can be unloaded, else the NLM is not ready to be unloaded.

*Example*:

CHECK CheckUnload

#### <span id="page-10-0"></span>**4.3 [CODESTART](#page-3-24)**

*Syntax*:

#### **CODESTART <map file code start offset>**

Map file start offset may be decimal or Xhex.

#### <span id="page-10-1"></span>**4.4 [COPYRIGHT](#page-3-25)**

*Syntax*:

#### **COPYRIGHT ["Copyright string"]**

The copyright string is displayed on the server console screen when the NLM is loaded. If this option is not used, no copyright information is displayed.

#### *Example*:

COPYRIGHT "Copyright (c) 1998 ABC Inc."

#### <span id="page-10-2"></span>**4.5 [CUSTOM](#page-3-26)**

*Syntax*:

**CUSTOM <custom data file path>**

#### <span id="page-10-3"></span>**4.6 [DATASTART](#page-3-27)**

*Syntax*:

#### **DATASTART <map file data start offset>**

Map file data start offset may be decimal or Xhex.

# <span id="page-11-0"></span>**4.7 [DATE](#page-3-28)**

*Syntax*:

**DATE <month, day, year>**

## <span id="page-11-1"></span>**4.8 [DEBUG](#page-3-29)**

*Syntax*:

#### **DEBUG**

This directive tells the nlmconv(1) to include debugging information in the NLM file.

*Example*:

DEBUG

## <span id="page-11-2"></span>**4.9 [DESCRIPTION](#page-4-6)**

*Syntax*:

**DESCRIPTION "NLM Description String"**

## <span id="page-11-3"></span>**4.10 [EXIT](#page-4-7)**

*Syntax*:

**EXIT <exit procedure name>**

## <span id="page-11-4"></span>**4.11 [EXPORT](#page-4-8)**

*Syntax*:

**EXPORT <symbol list>**

**EXPORT @<symbol list file>**

#### <span id="page-11-5"></span>**4.12 [FLAG\\_OFF](#page-4-9)**

*Syntax*:

**FLAG\_OFF <decimal number>**

## <span id="page-12-0"></span>**4.13 [FLAG\\_ON](#page-4-10)**

*Syntax*:

**FLAG\_ON <decimal number>**

## <span id="page-12-1"></span>**4.14 [HELP](#page-4-11)**

*Syntax*:

**HELP <help file path>**

#### <span id="page-12-2"></span>**4.15 [IMPORT](#page-4-12)**

*Syntax*:

**IMPORT <symbol list>**

**IMPORT @<symbol list file>**

## <span id="page-12-3"></span>**4.16 [INPUT](#page-4-13)**

*Syntax*:

#### **INPUT <object file> [, <object file> [, ...] ]**

#### **INPUT @<object list file>**

This directive lists the input ELF (.o) object files that are to be linked. You can also list the object files in the list file, each object file on one line.

*Example*:

```
INPUT @objectfiles.txt
INPUT main.o
INPUT /usr/nwsdk/lib/prelude.o
```
## <span id="page-12-4"></span>**4.17 [MAP](#page-4-14)**

*Syntax*:

**MAP [map file name]**

#### <span id="page-12-5"></span>**4.18 [MESSAGES](#page-4-15)**

*Syntax*:

**MESSAGES <message file path>**

# <span id="page-13-0"></span>**4.19 [MODULE](#page-4-16)**

*Syntax*:

**MODULE <autoload NLM list>**

## <span id="page-13-1"></span>**4.20 [MULTIPLE](#page-4-17)**

*Syntax*:

**MULTIPLE**

#### <span id="page-13-2"></span>**4.21 [NAMELEN](#page-4-18)**

*Syntax*:

**NAMELEN <decimal number>**

Default is 31. Zero is no limit.

#### <span id="page-13-3"></span>**4.22 [OS\\_DOMAIN](#page-4-19)**

*Syntax*:

**OS\_DOMAIN**

#### <span id="page-13-4"></span>**4.23 [OUTPUT](#page-4-20)**

*Syntax*:

**OUTPUT <target file name>**

#### <span id="page-13-5"></span>**4.24 [PATH](#page-4-21)**

*Syntax*:

#### **PATH [search path;...]**

for following CUSTOM, HELP, INPUT, MESSAGES, SHARELIB, STAMPEDDATA and XDCDATA.

## <span id="page-13-6"></span>**4.25 [PSEUDOPREEMPTION](#page-4-22)**

*Syntax*:

#### **PSEUDOPREEMPTION**

# <span id="page-14-0"></span>**4.26 [REENTRANT](#page-4-23)**

*Syntax*:

**REENTRANT**

# <span id="page-14-1"></span>**4.27 [SCREENNAME](#page-4-24)**

*Syntax*:

**SCREENNAME "Initial Screen Name (CLIB)"**

## <span id="page-14-2"></span>**4.28 [SHARELIB](#page-4-25)**

*Syntax*:

**SHARELIB <shared library path>**

## <span id="page-14-3"></span>**4.29 [STACK](#page-4-26)**

*Syntax*:

**STACK <stack size>**

## <span id="page-14-4"></span>**4.30 [STACKSIZE](#page-4-27)**

*Syntax*:

**STACKSIZE <stack size>**

## <span id="page-14-5"></span>**4.31 [STAMPEDDATA](#page-4-28)**

*Syntax*:

**STAMPEDDATA "Stamp" <data file path>**

Stamp is 8 char max.

# <span id="page-14-6"></span>**4.32 [START](#page-4-29)**

*Syntax*:

#### **START <start procedure name>**

Default is \_Prelude.

# <span id="page-15-0"></span>**4.33 [SYNCHRONIZE](#page-4-30)**

*Syntax*:

**SYNCHRONIZE**

# <span id="page-15-1"></span>**4.34 [THREADNAME](#page-4-31)**

*Syntax*:

**THREADNAME "Initial Process Name (CLIB)"**

# <span id="page-15-2"></span>**4.35 [TYPE](#page-4-32)**

*Syntax*:

#### **TYPE <version>**

This directive specifies the format (NLM, LAN, DSK, NAM) of the NLM file to be generated. Valid values are:

- $\bullet$  0 NLM
- $1 LAN$
- $2 DSK$
- $3 NAM$

*Example*:

TYPE 0

# <span id="page-15-3"></span>**4.36 [VERSION](#page-4-33)**

*Syntax*:

#### **VERSION <major version>, <minor version> [, <revision>]**

The version information is displayed on the server system console when the NLM loads. The major and minor version numbers can be 0 − 99. The revision can be 0 − 26 ("a" − "z") and is optional. **The version directive is required.**

*Example*:

VERSION 1,5

# <span id="page-16-0"></span>**4.37 [XDCDATA](#page-4-34)**

*Syntax*:

**XDCDATA <XDC data file path>**

# <span id="page-16-1"></span>**5. [Message files](#page-4-0)**

A message file contains (as you guess) text messages generated by the NLM. You can create it using DOS programs MSGLIB.EXE and MSGMAKE.EXE. I don't know any similar utility for Unix. Sorry, you'll have to use dosemu or DOS machine :−(

# <span id="page-16-2"></span>**6. [Help Files](#page-4-1)**

Help files contain help for use with the NWSNUT user interface library. There is no known Linux utility for creating help files. You must use the DOS program HELPLIB.EXE, which is available from Novell developer site.

#### <span id="page-16-3"></span>**7. [XDC Data Files](#page-4-2)**

XDC files are used by NetWare 5 (or SMP NetWare 4.x), and store information about symmetric multiprocessing (SMP). You will probably not need them. At least not now :−) Again, there is no Unix utility for creating XDC files, you will have to use the MPKXDC.EXE program (also available on the Novell developer site).

## <span id="page-16-4"></span>**8. [Header Files \(.h\)](#page-4-3)**

(todo)

# <span id="page-16-5"></span>**9. [Import Files \(.imp\)](#page-4-4)**

(todo)

# <span id="page-16-6"></span>**9.1 [Generating Import Files Using nlmimp\(1\)](#page-4-35)**

Program nlmimp(1) is part of my nlm−kit package. (todo)